# 前端 APK 下载安装

下载 apk 注意事项:

- 1. 注意 apk 的类型 如: 标准播放程序(Mtstar 开头) 基础守护程序(Daemon 开头)
- 2. 注意 apk 对主板的要求

#### 广告机首次安装请使用以下两种方法

# 一**.** 方法

方法一:若广告机能使用浏览器 则浏览器访问我们的资源中心进行下载 资源中心网址: http://www.mtstar.net/adc/document/xf\_adclan\_free\_res 键盘按住 ctrl 键并鼠标单击上述访问地址, 点击"前端 apk 下载"

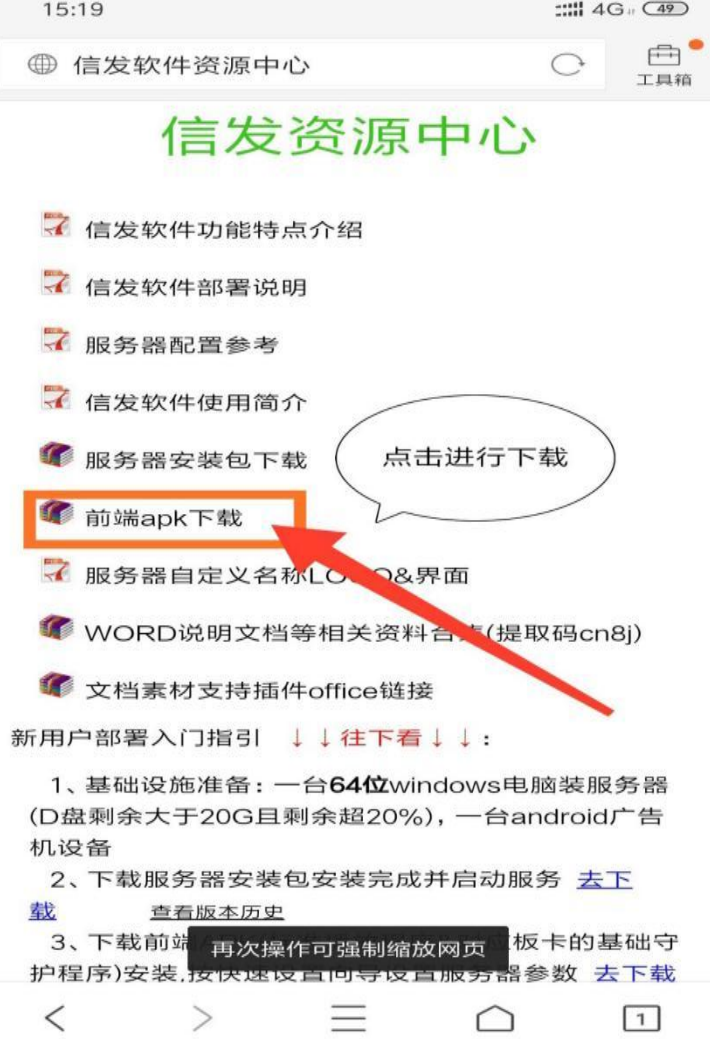

1. 下载对应板卡的"标准播放主程序"和"基础守护程序"(先安装标准 播放程序,在安装基础守护程序,安装时注意开启未知来源)

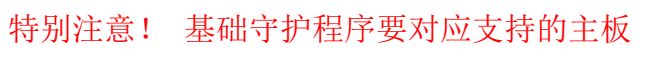

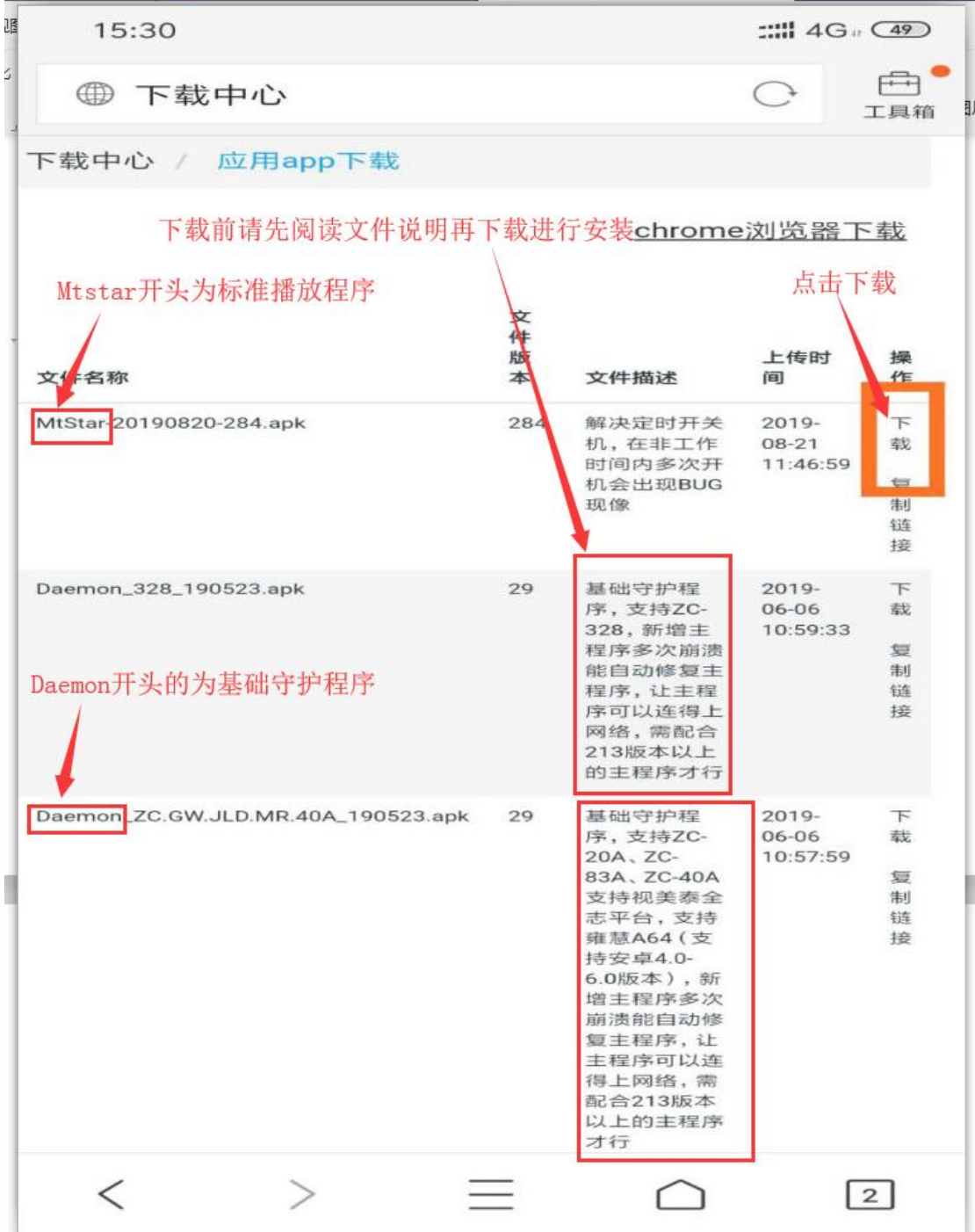

## 方法二: 下载到 SD 卡或 U 盘再插入广告机进行安装

2. 使用浏览器访问我们的资源中心

资源中心地址[:http://www.mtstar.net/adc/document/xf\\_adclan\\_free\\_res](http://www.mtstar.net/adc/document/xf_adclan_free_res) 键盘按住 ctrl 键并鼠标单击上述访问地址, 点击"前端 apk 下载"

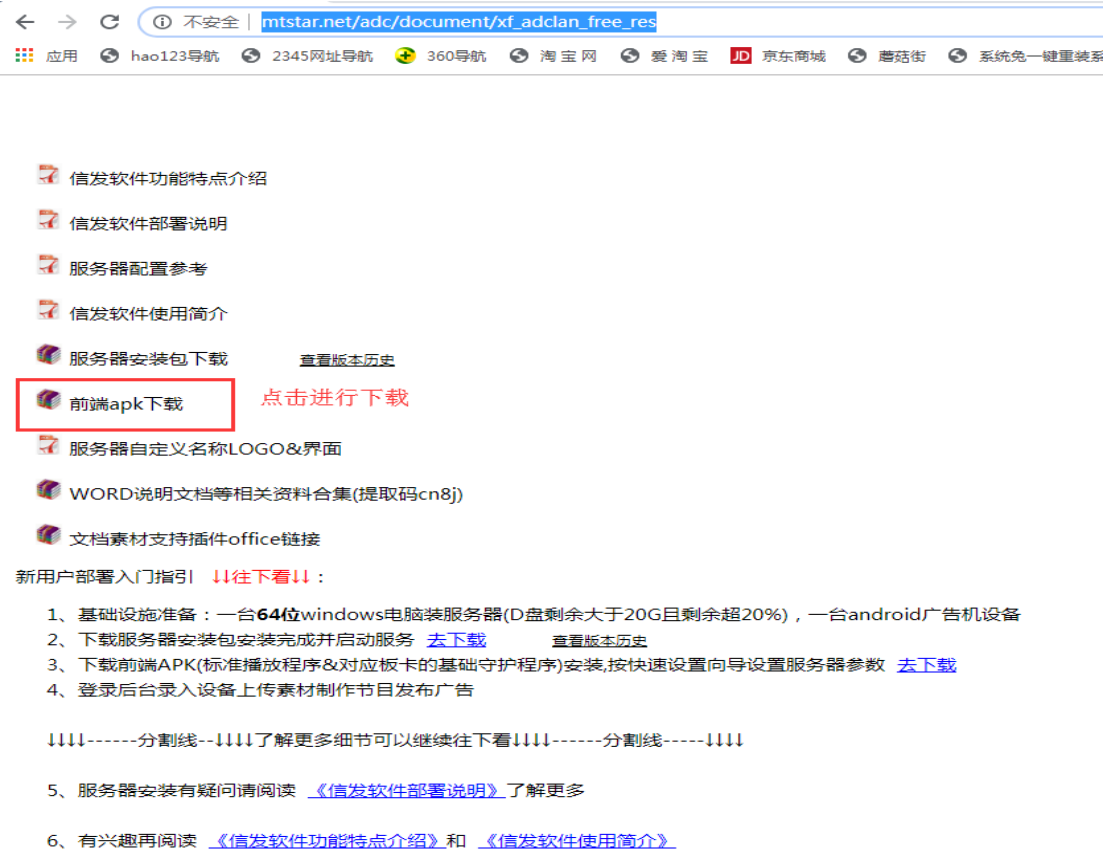

## 3. 下载对应板卡的"标准播放主程序"和"基础守护程序" 特别注意! 基础守护程序要对应支持的主板

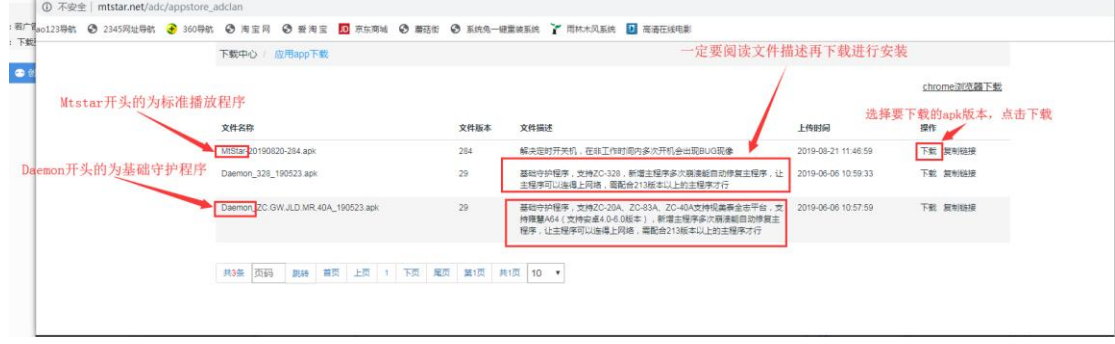

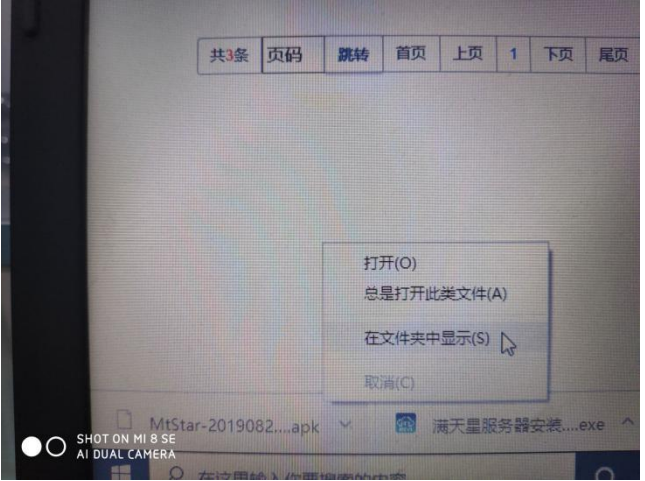

4. 下载完成, U 盘或 SD 卡插入电脑, 将改文件复制到 U 盘或 SD 卡中

5. 复制完后将 U 盘或 SD 卡拔出,插至广告机,文件管理器找到 U 盘或 SD 卡,找到刚才复制过来的 apk,进行安装即可(先安装标准播放程序,在安装基 础守护程序,安装时注意开启未知来源)